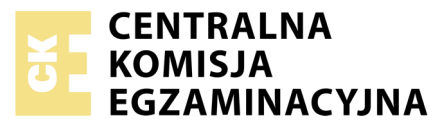

Nazwa kwalifikacji: **Tworzenie aplikacji internetowych i baz danych oraz administrowanie bazami** Oznaczenie kwalifikacji: **E.14** Numer zadania: **04** Wersja arkusza: **SG**

Numer PESEL zdającego\*

Miejsce na naklejkę z numerem Wypełnia zdający<br>
PESEL i z kodem ośrodka

> **E.14-04-20.06-SG** Czas trwania egzaminu: **150 minut**

## **EGZAMIN POTWIERDZAJĄCY KWALIFIKACJE W ZAWODZIE Rok 2020**

# **CZĘŚĆ PRAKTYCZNA**

## **PODSTAWA PROGRAMOWA 2012**

# **Instrukcja dla zdającego**

- 1. Na pierwszej stronie arkusza egzaminacyjnego wpisz w oznaczonym miejscu swój numer PESEL i naklej naklejkę z numerem PESEL i z kodem ośrodka.
- 2. Na KARCIE OCENY w oznaczonym miejscu przyklej naklejkę z numerem PESEL oraz wpisz:
	- swój numer PESEL\*,
	- oznaczenie kwalifikacji,
	- numer zadania,
	- numer stanowiska.
- 3. Sprawdź, czy arkusz egzaminacyjny zawiera 5 stron i nie zawiera błędów. Ewentualny brak stron lub inne usterki zgłoś przez podniesienie ręki przewodniczącemu zespołu nadzorującego.
- 4. Zapoznaj się z treścią zadania oraz stanowiskiem egzaminacyjnym. Masz na to 10 minut. Czas ten nie jest wliczany do czasu trwania egzaminu.
- 5. Czas rozpoczęcia i zakończenia pracy zapisze w widocznym miejscu przewodniczący zespołu nadzorującego.
- 6. Wykonaj samodzielnie zadanie egzaminacyjne. Przestrzegaj zasad bezpieczeństwa i organizacji pracy.
- 7. Po zakończeniu wykonania zadania pozostaw arkusz egzaminacyjny z rezultatami oraz KARTĘ OCENY na swoim stanowisku lub w miejscu wskazanym przez przewodniczącego zespołu nadzorującego.
- 8. Po uzyskaniu zgody zespołu nadzorującego możesz opuścić salę/miejsce przeprowadzania egzaminu.

# *Powodzenia!*

*\* w przypadku braku numeru PESEL – seria i numer paszportu lub innego dokumentu potwierdzającego tożsamość*

# **Zadanie egzaminacyjne**

Utwórz stronę internetową oraz bazę danych według wytycznych. Wykorzystaj do tego celu środowisko XAMPP, edytor zaznaczający składnię oraz edytor grafiki rastrowej.

Aby wykonać zadanie zaloguj się bez hasła na konto **Egzamin**. Na pulpicie znajduje się folder *egzamin4.zip*, z plikami potrzebnymi do rozwiązania zadania, zabezpieczony hasłem **6hM9N#k@** 

Na pulpicie utwórz folder i nazwij go Twoim numerem PESEL. Wszystkie pliki utworzone w czasie egzaminu umieść w tym folderze.

## **Operacje na bazie danych**

Za pomocą narzędzia phpMyAdmin, utwórz bazę *sklep.* Stosując kwerendy SQL wykonaj operacje na bazie danych. Kwerendy zapisz w pliku kwerendy.txt.

- ‒ Kwerenda 1: tworząca tabelę *zamowienia* wraz kolumnami:
	- ‒ *id* typ całkowity bez znaku, nie może przyjmować wartości NULL
	- ‒ *imie*, *nazwisko*, *adres\_email* typu tekstowego
	- ‒ *liczba\_choinek, liczba\_mikolajow*, *liczba\_reniferow* typu całkowitego,
	- ‒ *info* typu logicznego (decyzja klienta, czy chce otrzymywać informacje handlowe). Wszystkie pola oprócz *id* domyślnie przyjmują wartość NULL
- ‒ Kwerenda 2: ustawiająca pole *id* jako klucz główny
- ‒ Kwerenda 3: tworząca użytkownika **klient** z hasłem **klient123**
- ‒ Kwerenda 4: nadająca użytkownikowi uprawnienia jedynie do wpisywania rekordów do tabel bazy *sklep*
- ‒ Kwerenda 5: dodająca rekord z danymi: Jan Kowalski, jKowalski@poczta.pl Wykonanie kwerendy udokumentuj zrzutem o nazwie *kw5.jpg*, zrzut powinien zawierać cały obszar ekranu, z widocznym paskiem zadań

Tabelę *zamowienia* wyeksportuj do pliku *zamowienia.sql*

## **Grafika i animacja**

Przygotowanie grafiki

- ‒ obrazy *choinka, mikolaj, renifer* wykadrowane do proporcji 1:1
- ‒ rozmiar grafiki 300 px na 300 px

Przygotowanie animacji o nazwie *animacja.gif*

- ‒ wykonana z wcześniej przygotowanych grafik *choinka, mikolaj, renifer*
- ‒ obrazy zmieniane co 2 sekundy. Należy wykonać zrzut ekranu dokumentujący ustawienie czasu i zapisać jako plik *interwal.jpg*. Zrzut powinien zawierać cały obszar ekranu, z widocznym paskiem zadań

#### **Witryna internetowa**

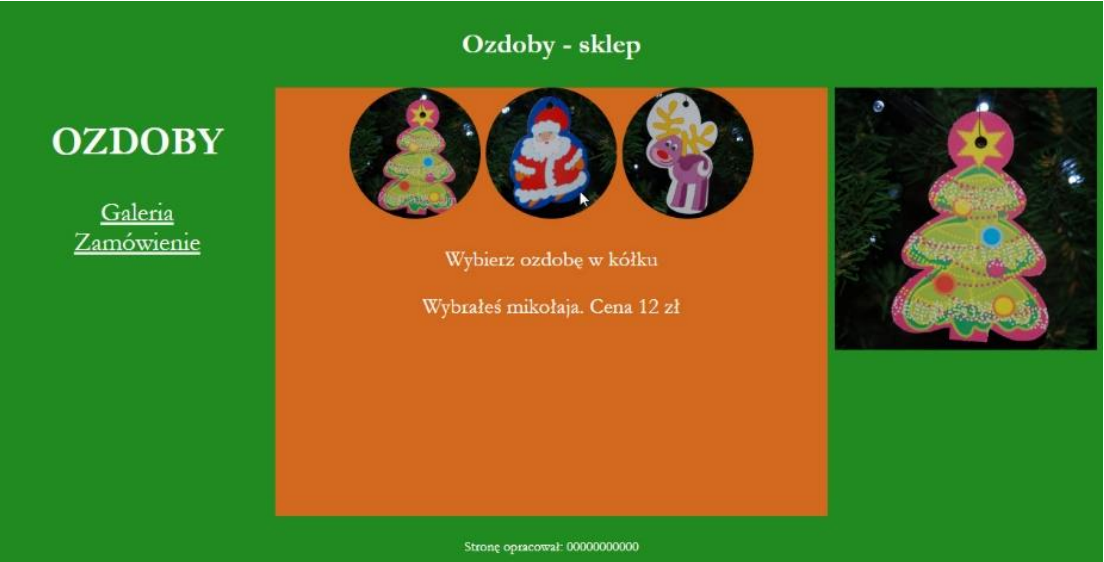

Obraz 1. Strona *galeria.html*. Prawy panel wyświetla animację; mysz wskazuje na obraz Mikołaja, co powoduje wyświetlenie odpowiedniego tekstu pod nim

Witryna składa się z podstron *galeria.html*, *zamowienie.php*. Wspólne wymagania dla wszystkich podstron:

- ‒ Kodowanie polskich znaków
- ‒ Strona połączona z zewnętrznym arkuszem stylów CSS o nazwie *styl.css*
- ‒ Tytuł strony: Sklep
- ‒ Podział strony na bloki: baner, panel lewy, środkowy i prawy oraz stopka za pomocą znaczników sekcji
- ‒ Zawartość banera: nagłówek pierwszego stopnia o treści: "Ozdoby sklep"
- ‒ Zawartość panelu lewego:
	- ‒ nagłówek drugiego stopnia o treści: "OZDOBY"
	- ‒ odnośnik "Galeria" prowadzący do pliku *galeria.html*
	- ‒ poniżej odnośnik "Zamówienie" prowadzący do pliku *zamowienie.php*
- ‒ Zawartość panelu prawego: *animacja.gif*
- ‒ Zawartość stopki: nagłówek trzeciego stopnia o treści: "Autor strony:", dalej wstawiony numer PESEL zdającego

Zawartość panelu środkowego dla strony *galeria.html* 

- ‒ Obrazy *choinka, mikolaj, renifer* z tekstem alternatywnym "ozdoby choinkowe", umieszczone obok siebie
- Paragraf (akapit) o treści: "Wybierz ozdobę w kółku"
- ‒ Efekt działania skryptu 1 umieszczony w kolejnym paragrafie

#### Zawartość panelu środkowego dla strony *zamowienie.php*

- Paragraf o treści: "Dodaj użytkownika"
- ‒ Formularz
	- ‒ Dane wysyłane metodą post do tego samego pliku
	- ‒ Pola edycyjne i podpisy zgodne z Obrazem 2
	- ‒ Przycisk WYŚLIJ wysyła dane z formularza
	- ‒ Pole edycyjne do wprowadzenia adresu email jest odpowiedniego typu tak, aby poprawność adresu była sprawdzana automatycznie

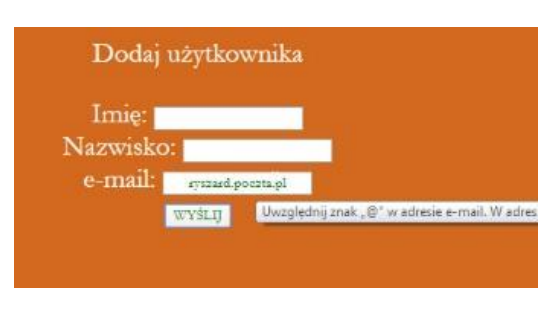

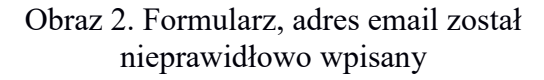

## **Styl CSS**

Styl CSS zawiera formatowanie:

- domyślnie: czcionka Garamond koloru białego, tekst wyśrodkowany
- dla banera i stopki: kolor tła ForestGreen, margines wewnętrzny 10 px
- dla panelu lewego i prawego: kolor tła ForestGreen, wysokość 490 px, szerokość: 25%, rozmiar czcionki 30 px
- dla panelu środkowego: kolor tła Chocolate, wysokość 490 px, szerokość: 50%, rozmiar czcionki 25 px
- wyłącznie dla obrazów z panelu środkowego: rozmiar 150 px na 150 px, zaokrąglenie rogów obrazu 100%
- dla selektora pola edycyjnego i przycisku: zielony kolor czcionki

# **Skrypt**

Skrypt 1 ze strony *galeria.html*

- ‒ Skrypt jest uruchamiany po stronie przeglądarki
- ‒ Po wskazaniu kursorem obrazu w panelu środkowym jest wyświetlany komunikat w paragrafie przeznaczonym dla tej akcji (obraz 1)
	- wybór choinki: "Wybrałeś choinkę. Cena 10 zł"
	- wybór Mikołaja: "Wybrałeś mikołaja. Cena 12 zł"
	- wybór renifera: "Wybrałeś renifera. Cena 8 zł"

Skrypt 2 uruchamiany po wysłaniu danych z formularza na stronie *zamowienie.php* 

- ‒ Napisany w języku PHP
- ‒ Skrypt łączy się z serwerem bazy danych na *localhost*, użytkownik **root** bez hasła, baza danych o nazwie *sklep*
- ‒ Po wykonaniu operacji na bazie danych skrypt zamyka połączenie z serwerem
- ‒ Tworzy w tabeli *zamowienia* bazy danych nowy rekord z danymi przesłanymi formularzem (zmodyfikowane zapytanie 5)

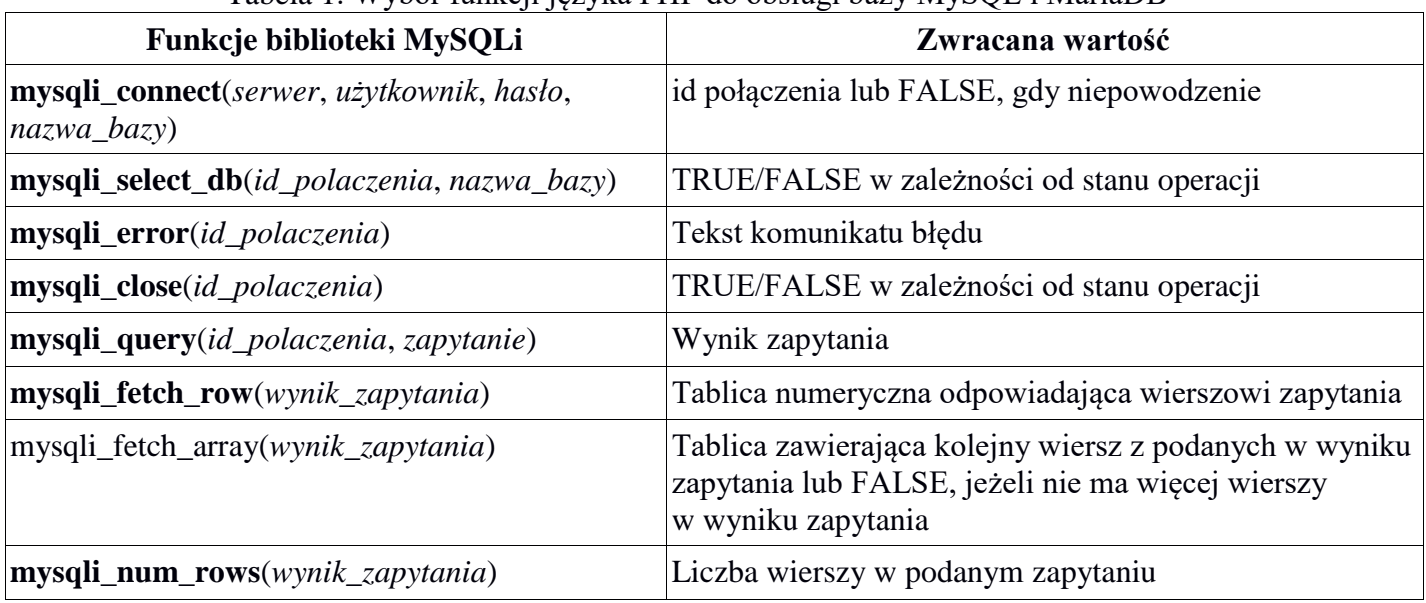

## Tabela 1. Wybór funkcji języka PHP do obsługi bazy MySQL i MariaDB

*UWAGA: Po zakończeniu pracy utwórz w folderze z numerem PESEL plik tekstowy o nazwie przeglądarka.txt. Zapisz w nim nazwę przeglądarki internetowej, w której weryfikowałeś poprawność działania witryny. Nagraj płytę z rezultatami pracy. W folderze z numerem PESEL powinny się znajdować pliki: animacja.gif, choinka.jpg, galeria.html, kw5.jpg, kwerendy.txt, interwal.jpg, mikolaj.jpg, przeglądarka.txt, renifer.jpg, styl.css, zamowienia.sql, zamowienie.php, ewentualnie inne przygotowane pliki. Po nagraniu płyty sprawdź poprawność nagrania. Opisz płytę swoim numerem PESEL i zapakowaną w pudełku pozostaw na stanowisku wraz z arkuszem egzaminacyjnym.* 

# **Czas przeznaczony na wykonanie zadania wynosi 150 minut.**

# **Ocenie będzie podlegać 5 rezultatów:**

- operacje na bazie danych,
- zawartość witryny internetowej,
- działanie witryny internetowej,
- styl CSS witryny internetowej,

– skrypt.

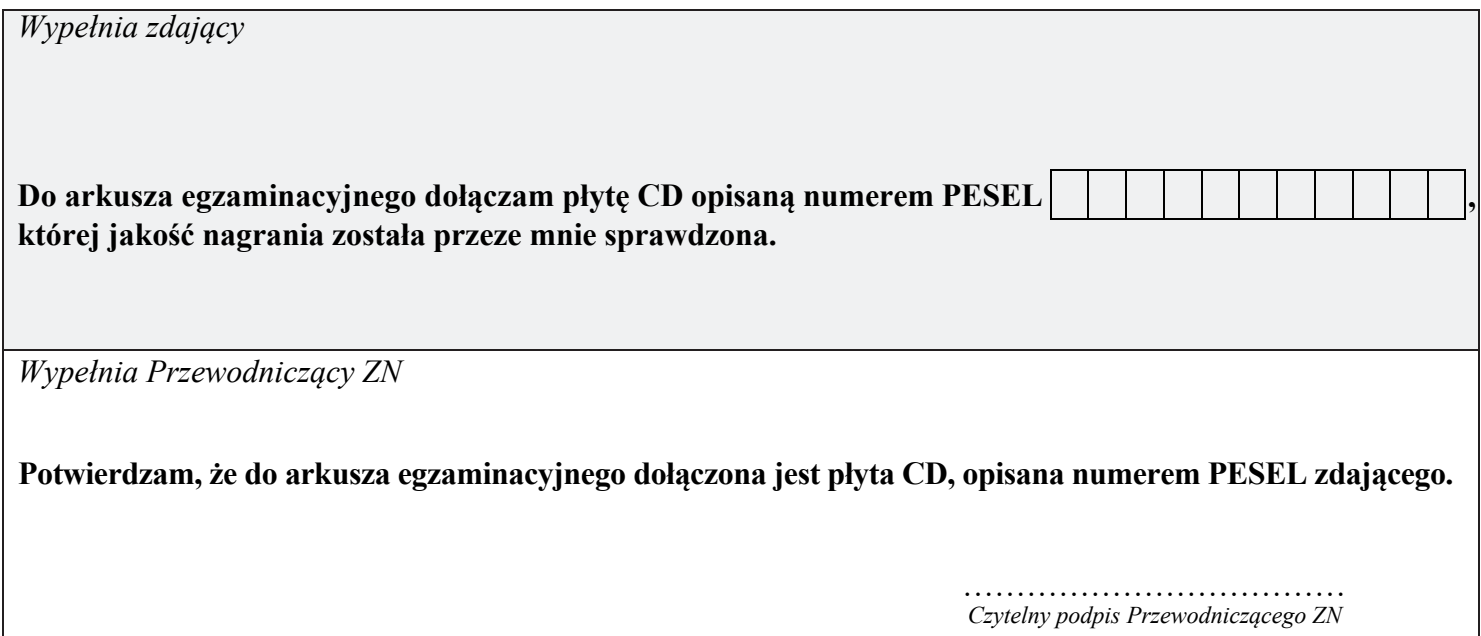